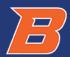

#### **Behavioral Modeling using Verilog-A**

Dr. Vishal Saxena

Electrical and Computer Engineering Department Boise State University, Boise, ID

# Verilog-A

- VerilogA is the standard behavioral modeling language in Cadence Spectre environment
- Allows to simulate complex systems without transistor-level implementation
- Some of the functionality is similar to Matlab Simulink but more circuit oriented
- Can interchange VerilogA, Transistor-level and parasitic extracted circuit views for system-level simulation using the Hierarchy editor
  - Powerful method for complex design verification
- Language construct is similar to digital Verilog RTL, but not quite the same
  - Easy to pick up, but mastery comes with experience
  - Can be used to model novel devices not covered by bsim

# Verilog-AMS

- Verilog-AMS is an extension of Verilog-A to include digital Verilog cosimulation functionality
- Works with the ams simulator instead of spectre
- Need to clearly define interfaces between analog and digital circuits
- □ bmslib and ahdlLib libs have *verilogams* views along with *veriloga*
- □ Don't worry about it for now....

## Using Behavioral Cells

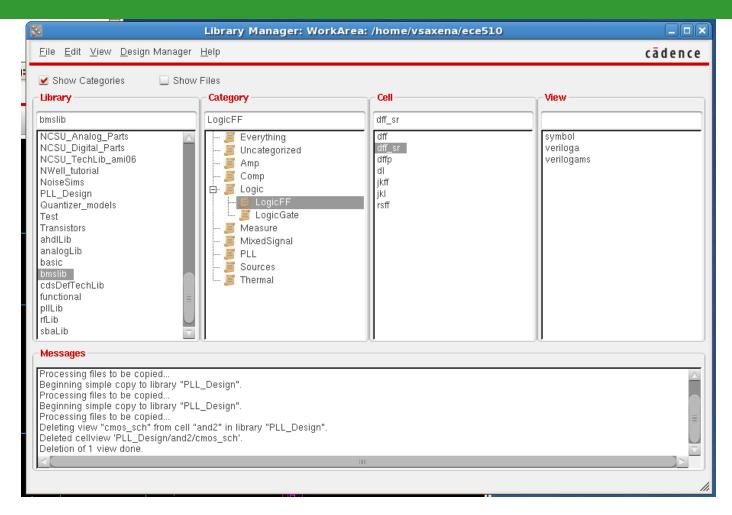

## Setting cell parameters

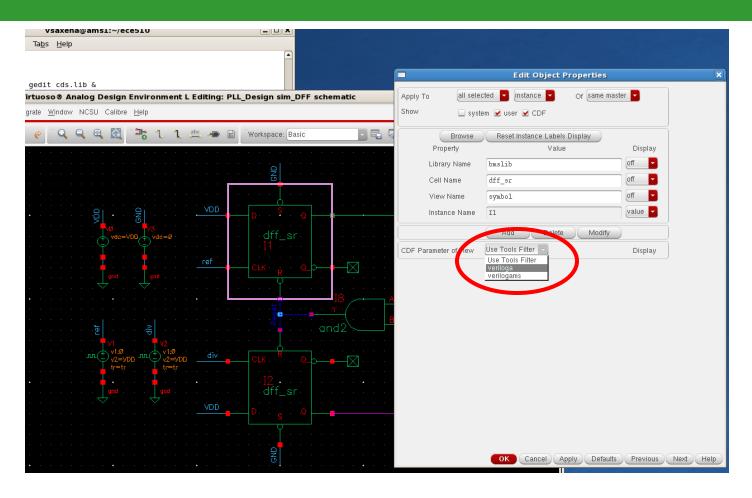

- Select: CDF parameter of View → veriloga
- Connect the Set pin to GND to disable it, Reset is asserted when high.

## Setting cell parameters

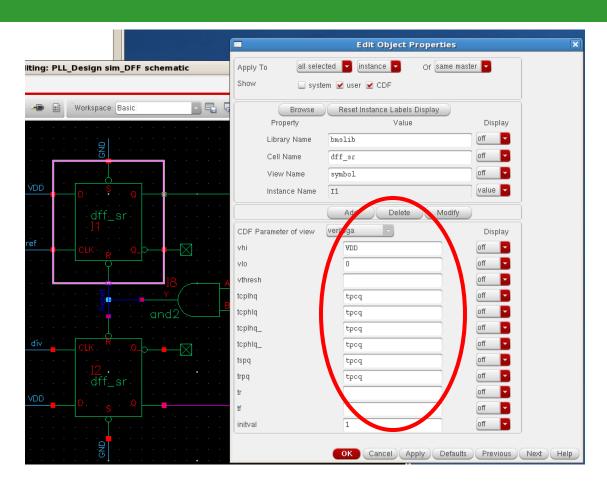

- Set desired model parameters such as voltages and delays
- $\Box$  Preferably use variables controlled from the ADE-L window (e.g.  $t_{pcq}$  here)

# Logic Cells

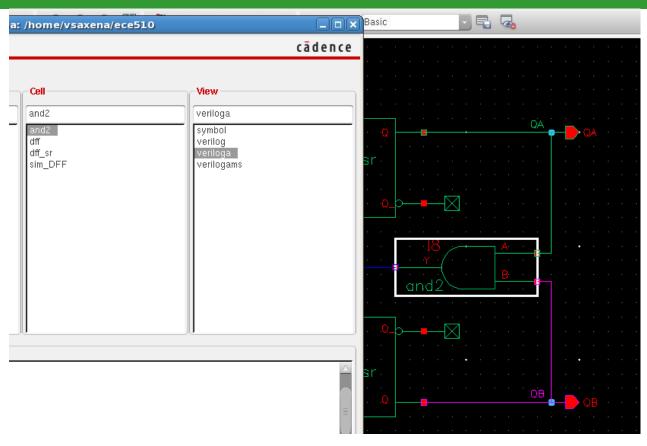

- $\square$  Make a local copy of the *bmslib*  $\rightarrow$  *and2 cell*
- Delete the cmos\_sch view as it interferes with the simulation
- Could also use cells from the ahdlLib library

## Convergence Hints

- Since verilog-A models are idealized models they can cause convergence problems
- In a transient sim use the **skipdc** option if DC operating point convergence is not achieved by the simulator

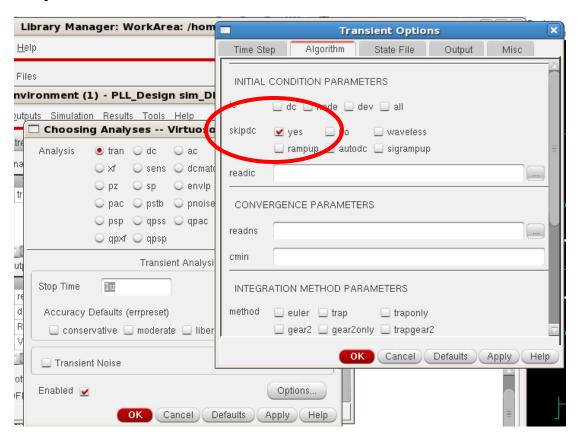

#### Convergence Hints contd.

- Use initial conditions to help with convergence
  - ADE L → Simulation → Convergence Aids → Initial Condition
- Can relax tolerances in the simulator options
  - ADE L → Simulation → Options → Analog
- Use common-sense when using idealized elements and models...
  - Turn on Spectre debug mode to help fix the problem
  - Look into the convergence related help in the Spectre references (listed later)

#### **Dff Code Synopsis**

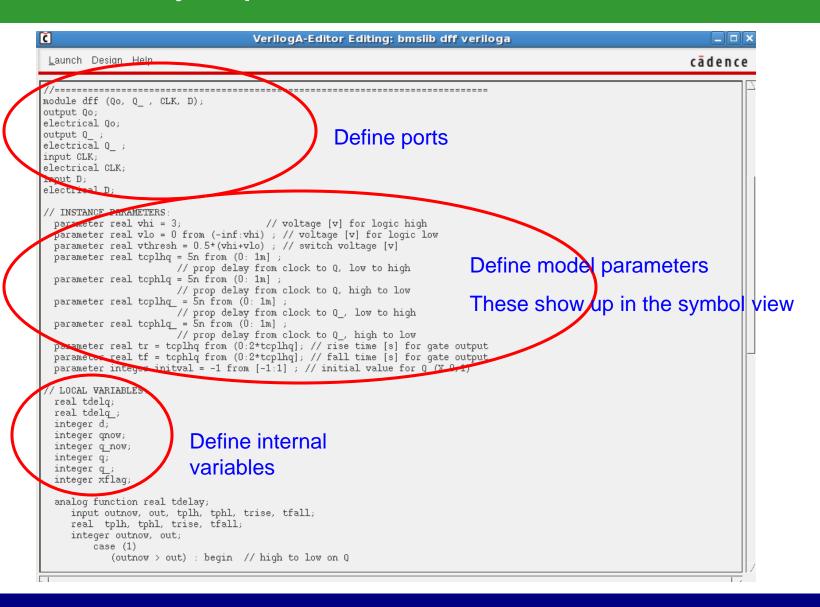

## Dff Code Synopsis contd.

```
(outnow == out) :if (tdelay < 0.05*tr) tdelay = 0; // no change
        endcase
 endfunction
 analog begin
    @ (initial step) begin
       if (thresh > vhi || vthresh < vlo) begin
                 $display
        ("%M: Inconsistent input threshold specification w/logic family.\n");
       end
       case (initval)
                                                                                                              the model functionality
                                                                       Initial step
          1: begin q = 1; q = 0; end
           0: begin q = 0; q = 1; end
          -1: begin q = (V(\overline{D}) > vthresh); q = (V(\overline{D}) <= vthresh) end
          default begin q = (V(D) > vthresh); q = (V(D) <= vth/esh); end
        rflag = 1;
                        // initial time, input data is allowed
    end
     @ (cross(*(CLK) - vthresh, +1) ) xflaq = 1;
     if ( lag) begin
        xflaq = 0;
        d = V(D) > vthresh;
        qnow = q;
        q now = q;
        end
     if (d) begin
                                                                        Behavior
              q = 0;
                                                                        definitions
              tdelq = tdelay(qnow, q, tcplhq, tcphlq, tr, tf);
              tdelq = tdelay(q now, q , tcplhq , tcphlq , tr, tf
      ir (!d) begin
              q = 0:
                                                cohlq, tr, tf);
              cdelq = tdelay(q now, q , tcplhq , tcphiq , tr, tf);
     ♥(Qo) <+ transition( q ? vhi : vlo, tdelq, tr, tf);</pre>
                                                                        Output transitions
     V(Q )<+ transition( q ? vhi : vlo, tdelq , tr, tf);</pre>
endmodule
```

Main analog block defining

## How to get started using Verilog-A modeling

- Start with the available behavioral blocks with Spectre
- Don't create a fresh model from scratch unless you really need it
  - Modify the existing ones
- Don't get bogged down with the code complexity of these professionally coded models
  - Your custom behavioral codes can be really simple
  - Once you start using verilogA, it will get easier.....
- Great skill to have for an analog designer!
  - All circuit design these days is at system level

#### References and Online Resources

- Spectre reference libraries with behavioral cells
  - bmslib and ahdlLib
- Must read: Cadence Whitepaper, "Creating Analog Behavioral Models"
  - http://lumerink.com/courses/ECE614/Handouts/CDN\_Creating\_Analog\_Behavioral\_ Models.pdf
- Designers Guide Community Site
  - http://www.designers-guide.org/
- Books
  - *The Designer's Guide to Verilog-AMS* by Kenneth S. Kundert & Olaf Zinke, 2004.
  - The Designer's Guide to SPICE and Spectre by Kenneth S. Kundert, 1995.
- ⊐ AMS CAD Wiki
  - http://lumerink.com/cadwiki/doku.php

Happy Circuit Modeling with VerilogA!

#### References

- 1. Ken Kundert, "The Designer's Guide to Spice & Spectre," Boston, Kluwer, 1995.
- 2. Ken Kundert, "The Designer's Guide to Verilog-AMS, 2004.
- 3. Cadence Whitepaper: <u>Creating Analog Behavioral Models</u>
- 4. Designers Guide Community. [Online] <a href="http://www.designers-guide.org/">http://www.designers-guide.org/</a>
- 5. Virtuoso Spectre DesignerReference [Online]
- 6. http://lumerink.com\courses\ECE614\Handouts\Spectre Designer Reference.pdf
- 7. Virtuoso Spectre Circuit Simulator RF Analysis User Guide [Online]
- 8. <a href="http://www.seas.gwu.edu/~vlsi/ece218/SPRING/reference/manual\_cadence\_spectreRF.pdf">http://www.seas.gwu.edu/~vlsi/ece218/SPRING/reference/manual\_cadence\_spectreRF.pdf</a>
- 9. Information on linking Matlab and Spectre in Linux environment. [Online] <a href="http://www.lumerink.com/courses/ECE697A/docs/Cadence+Spectre+Matlab+Toolbox.pdf">http://www.lumerink.com/courses/ECE697A/docs/Cadence+Spectre+Matlab+Toolbox.pdf</a>
- 1. Verilog-AMS Language Reference Manual. [Online] <a href="http://www.eda.org/verilog-ams/htmlpages/lit.html">http://www.eda.org/verilog-ams/htmlpages/lit.html</a>